#### SBS5411 Building Information Modelling for BSE http://ibse.hk/SBS5411/

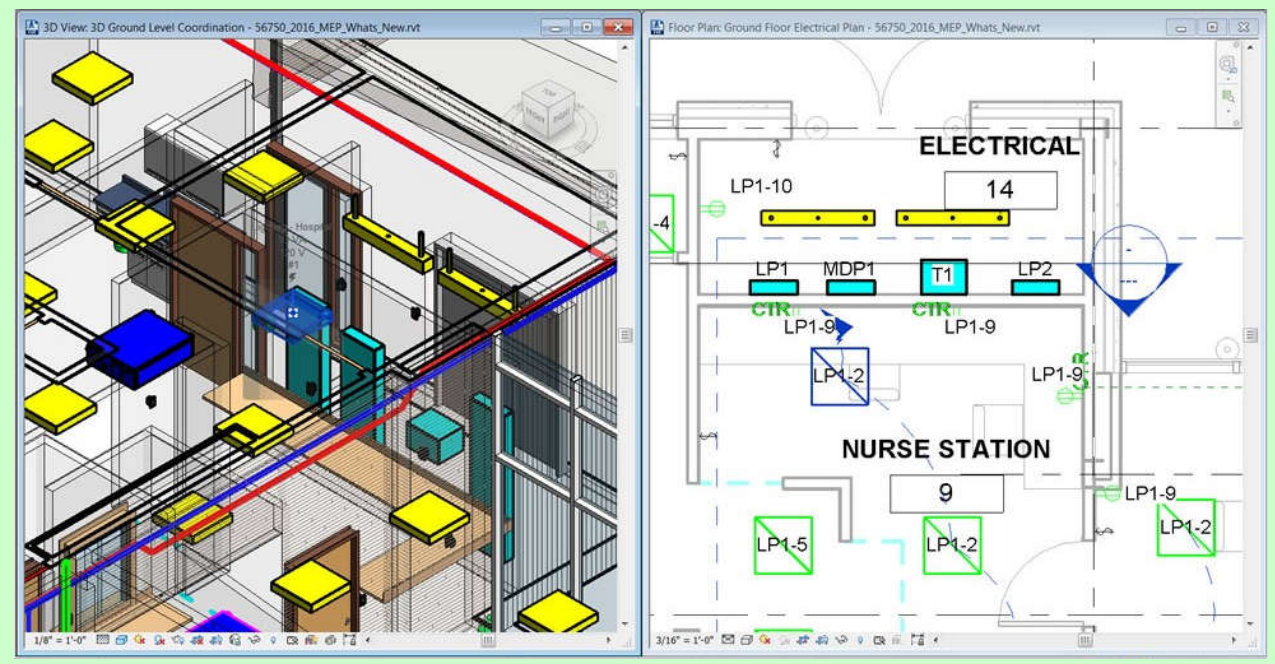

### **Revit Electrical**

*Ir. Dr. Sam C. M. Hui* Thei Faculty of Science and Technology E-mail: cmhui@vtc.edu.hk

Sep 2018

### **Contents**

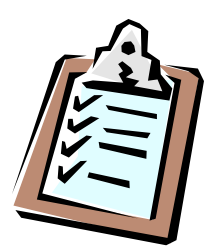

- Electrical systems
- Lighting systems
- Power and communications
- Circuiting and panels

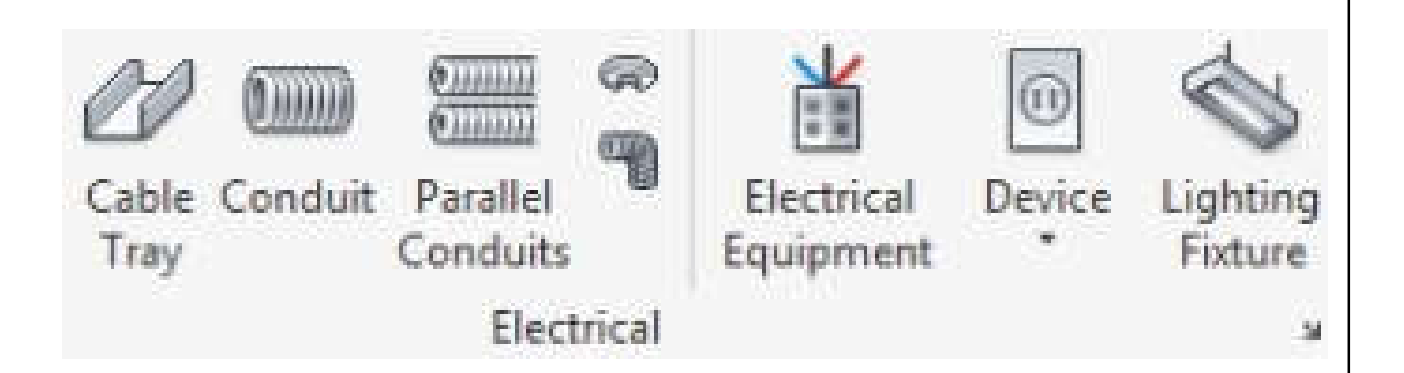

### **Electrical systems**

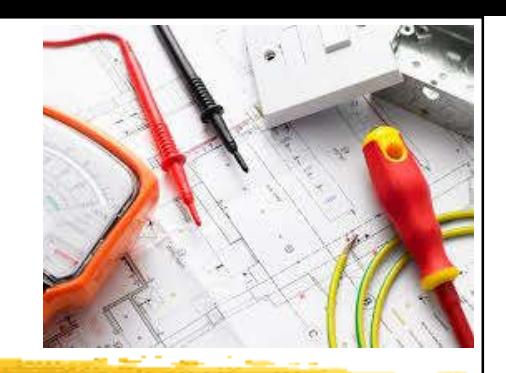

- Use Revit MEP to create electrical systems (circuits) to place devices, lighting fixtures, and electrical equipment in a project\*
	- Work with electrical components
	- Create & edit circuits
	- Create & edit switch systems
	- Electrical sizing & calculations
- Need to understand electrical services design requirements & process

(\*See also: Electrical Systems http://help.autodesk.com/view/RVT/2018/ENU/?guid=GUID-8BB35A3A-475A-4FE0-99C0-B01054EE0F2A)

### Typical components of electrical systems

- Systems tab > Electrical panel >  $\circ$   $\sqrt{\text{(Wire)}}$ 
	- $\mathscr{O}$ (Cable Tray)
	- <sup>009</sup>(Conduit)

- (Parallel Conduits)
- <sup>c</sup><sup>(Cable Tray Fitting)</sup>
- o (Conduit Fitting)
- 道 (Electrical Equipment)  $\bullet$
- <sup>图</sup>(Device)  $\bullet$
- o S (Lighting Fixture)

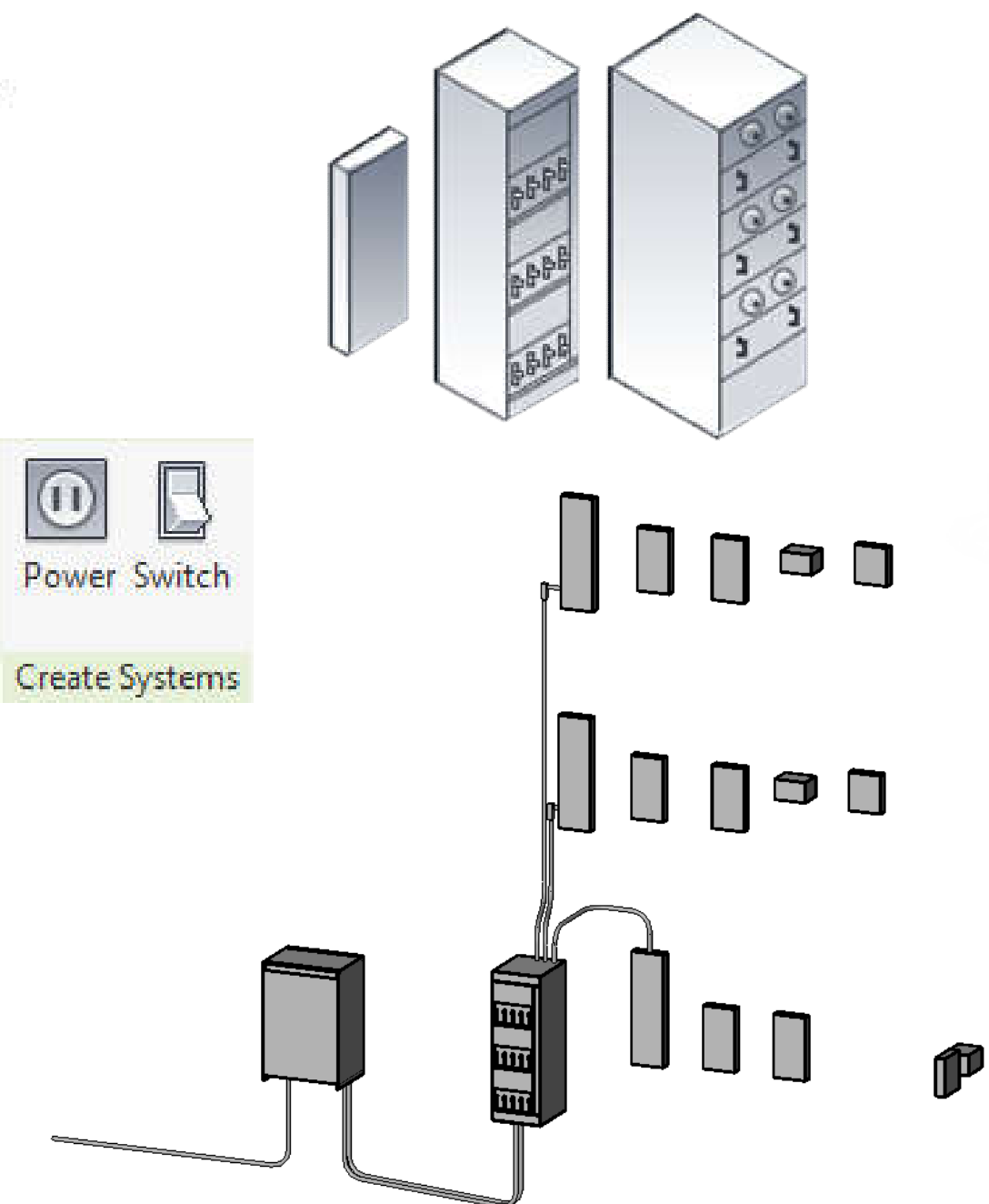

(Source: Electrical Systems http://help.autodesk.com/view/RVT/2018/ENU/?guid=GUID-8BB35A3A-475A-4FE0-99C0-B01054EE0F2A)

### **Electrical systems**

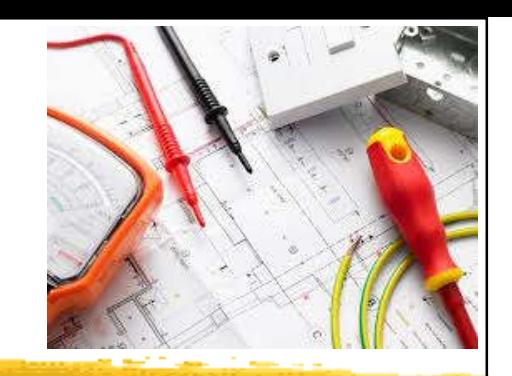

- Electrical loads
	- Lighting and power for a space
	- These loads affect the cooling & heating loads analysis according to the lighting & power schedules
- Electrical family parameters\*
	- Specify the parameter type & properties
	- Customize electrical families
	- Facilitate productivity & improve accuracy

(\*See also: Electrical Family Parameters http://help.autodesk.com/view/RVT/2018/ENU/?guid=GUID-4E5DD909-DD4C-41B9-83DB-37E9F7CA9639)

### Electrical system design in Revit MEP

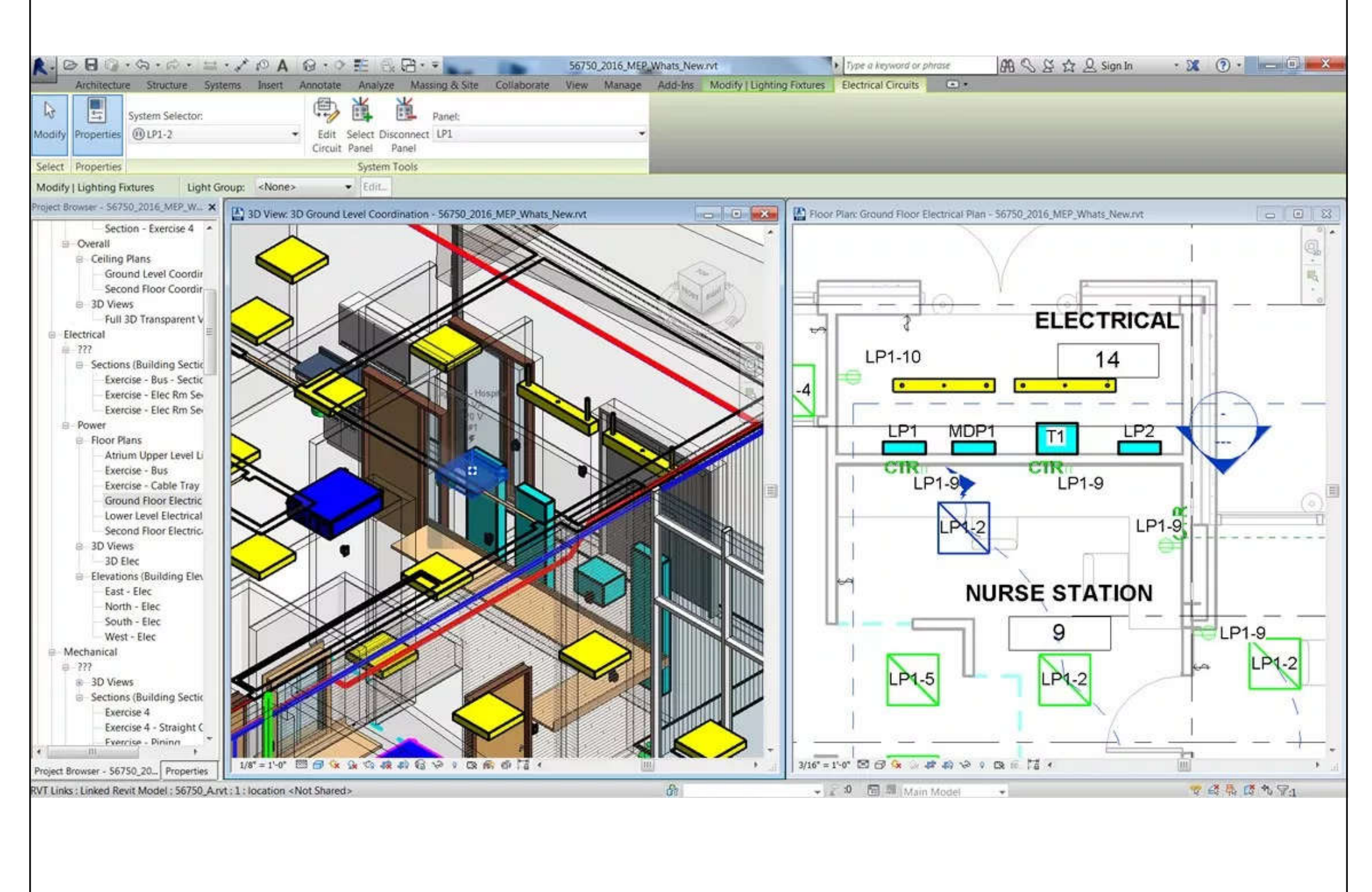

(Source: Revit MEP- State of the Art BIM Software https://www.mechlectures.com/revit-mep-state-of-the-art-bim-software/)

# **Lighting systems**

### • Design tasks for lighting systems

- Select light fixtures & their associated devices
- Coordinate with electrical design by providing electrical load information
- Develop presentation imagery by generating realistic light in renderings
- Coordination on the reflected ceiling plan
- Check on the correct lighting level & quality

(See also: Lights http://help.autodesk.com/view/RVT/2018/ENU/?guid=GUID-97C00105-902A-4C66-B3DF-8BAB48C01493)

Space volume and ceiling relationship for lighting systems

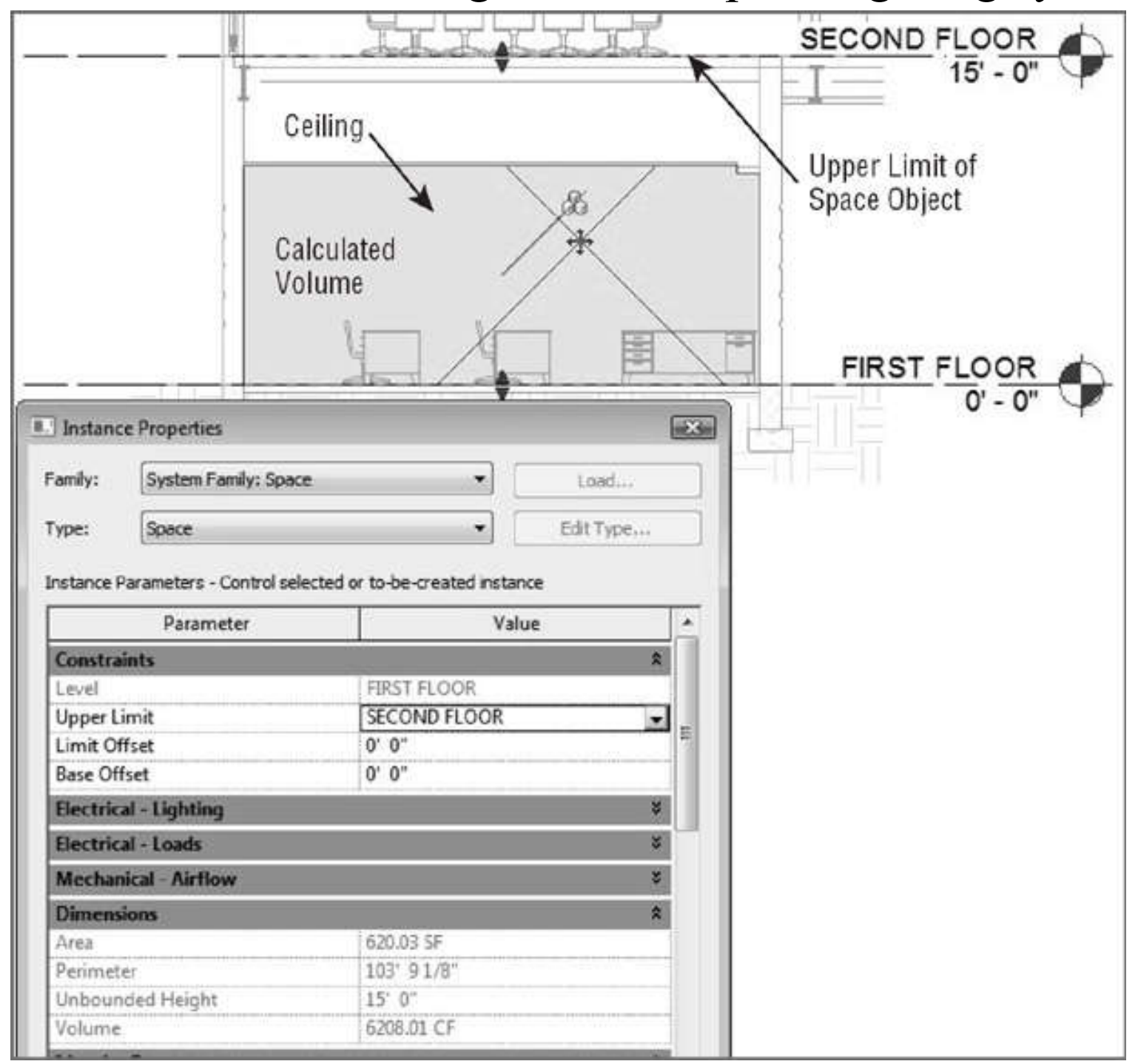

### Realistic light scenario in renderings

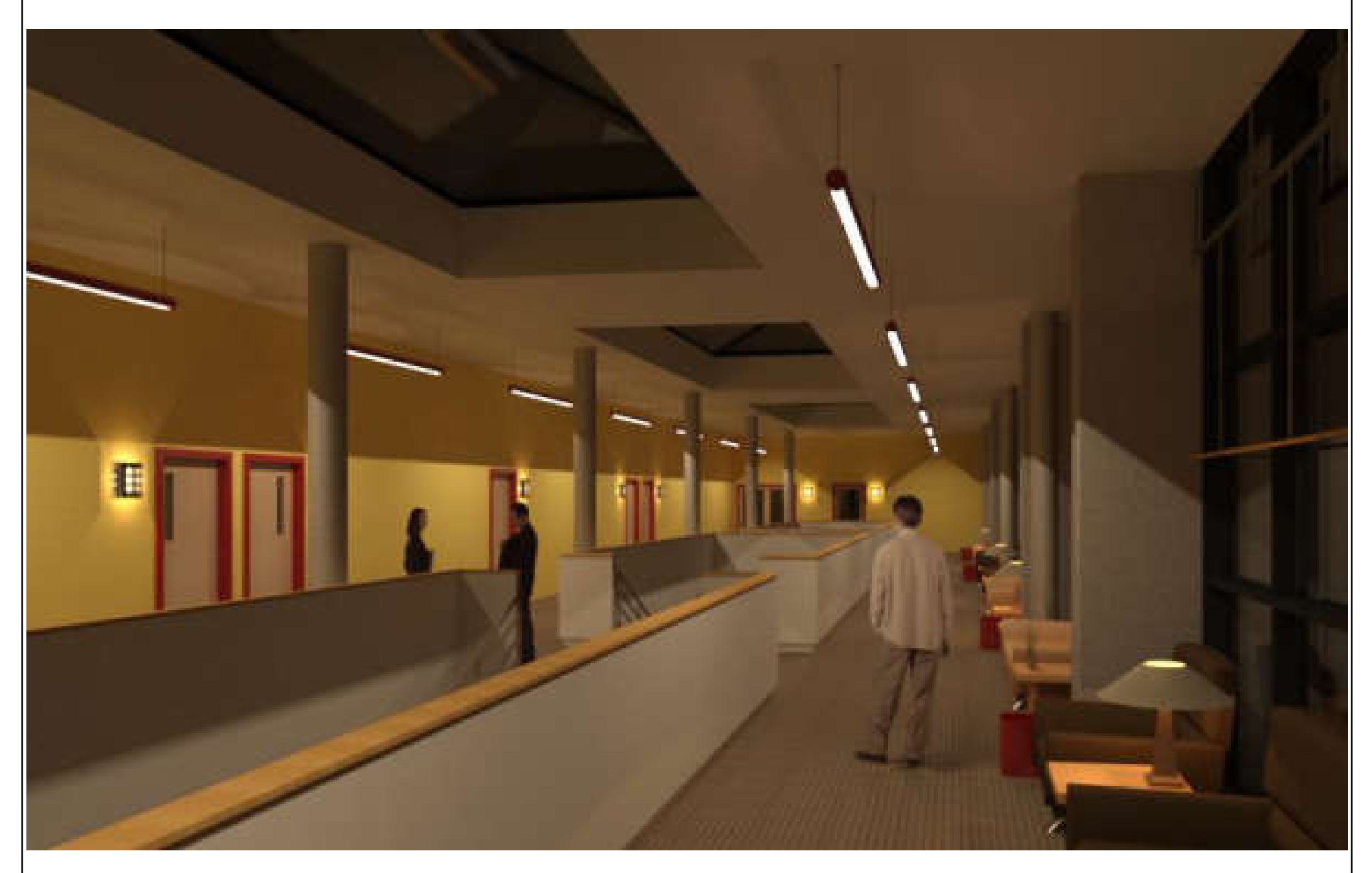

(Source: About Lighting Fixtures http://help.autodesk.com/view/RVT/2018/ENU/?guid=GUID-A9FD991A-57A3-4E87-88DD-3955E82FB4AC)

# **Lighting systems**

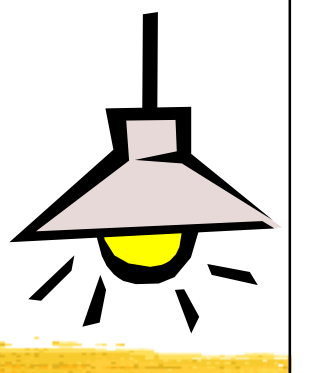

### • Lighting analysis

- Space lighting schedule (e.g. shows required  $\&$ actual lighting levels, lighting electrical loads)
	- Assign target lighting levels to spaces easily
- Revit MEP uses basic lighting calculation methods to provide an average estimated illumination\*
- Hosting lighting fixtures & devices
	- Important for coordination with other model elements (e.g. ceiling- or wall-counted)

(\*See also: About Lighting Calculations http://help.autodesk.com/view/RVT/2018/ENU/?guid=GUID-60EC93DB-5194-4334-9D61- B17850CE3BC1)

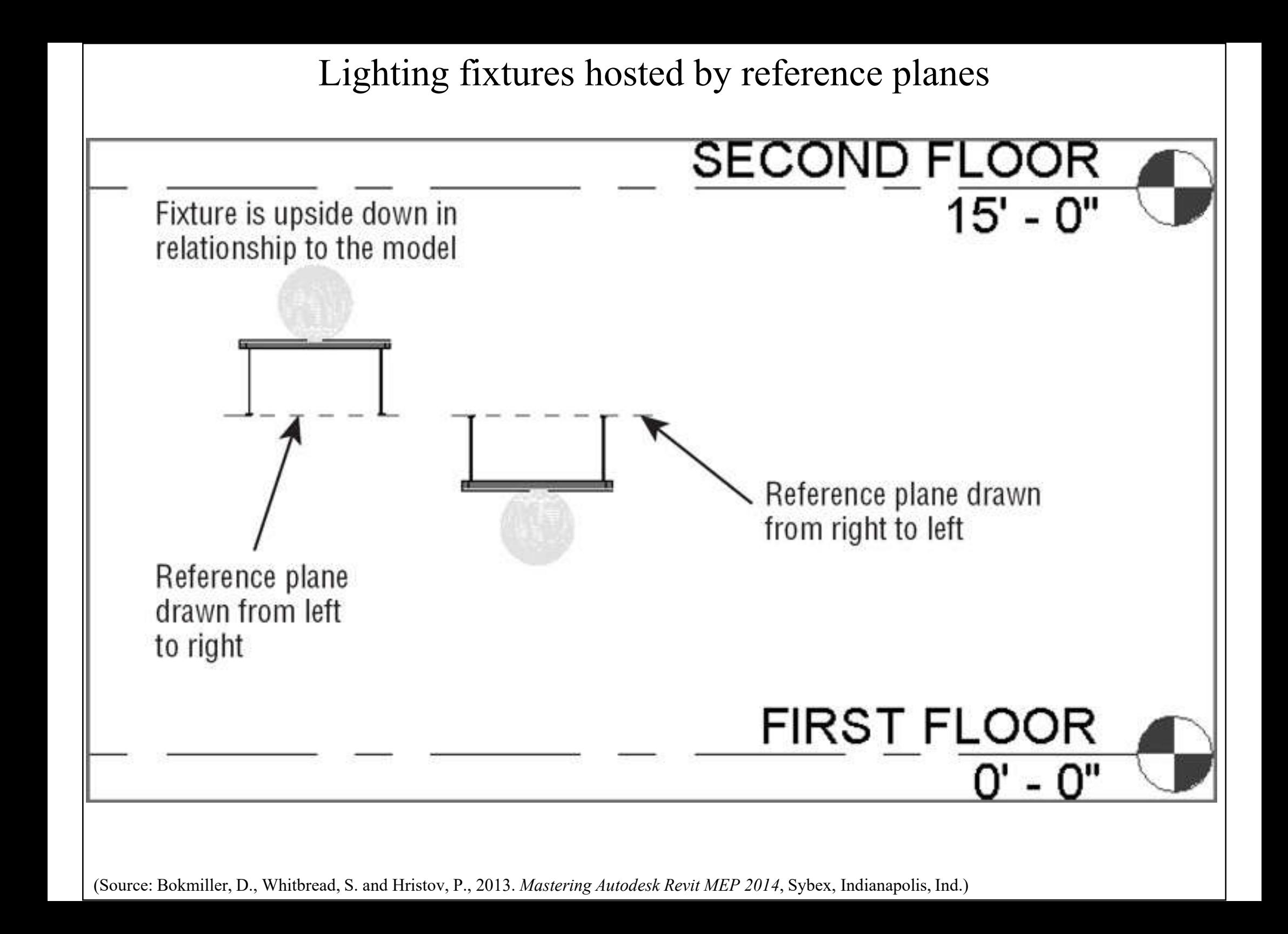

Pendant fixtures hosted by structural framing members (spaces with no ceiling)

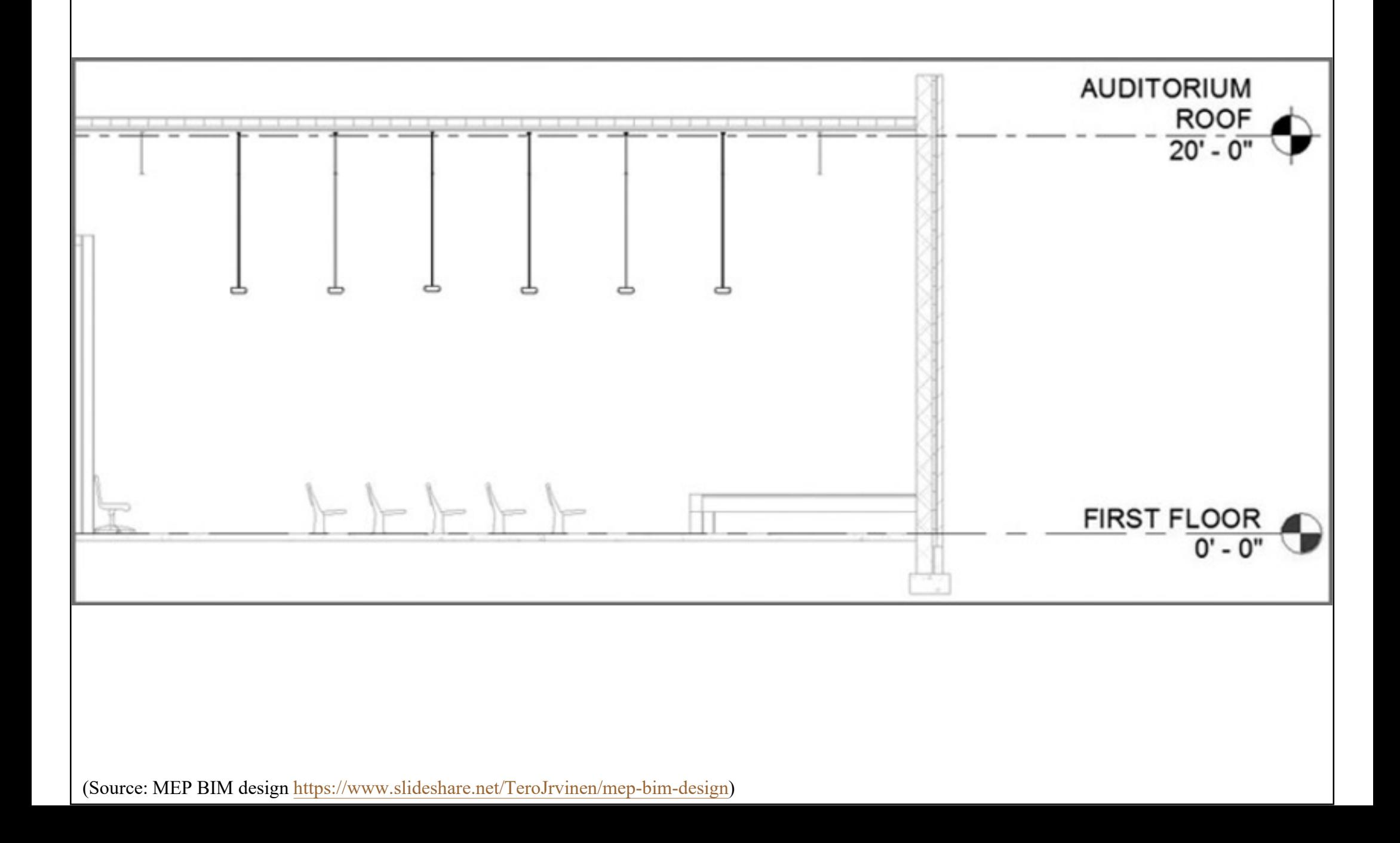

#### Light fixtures and switch system

![](_page_12_Figure_1.jpeg)

![](_page_13_Figure_0.jpeg)

# **Lighting systems**

![](_page_14_Picture_1.jpeg)

### • Exterior site lighting

- Revit MEP cannot do analysis on exterior lights
- Locations of poles, bollards, and other site lighting fixtures can be coordinated with other utilities within the project site
- Create renderings to get an idea of the coverage of the lighting fixtures on the site
- Can use the site plan or topography information from other consultants (Architect & Civil Engr.)

![](_page_15_Figure_0.jpeg)

![](_page_16_Figure_0.jpeg)

![](_page_16_Figure_1.jpeg)

![](_page_17_Picture_0.jpeg)

# **Power and communications**

- Electrical systems & devices
	- Electrical equipment, conduit runs & cable trays, receptacles and junction boxes
	- Building communication systems
	- Security & fire alarm systems
- Modelling methods
	- Can use symbols, model elements, or a combination of the two to represent the design electrical layout; then create a circuit for them

(See also: Prepare the Electrical Design http://help.autodesk.com/view/RVT/2018/ENU/?guid=GUID-C1639372-F179-42C4-980A-762D142DFAD6)

#### Device button & type selector

![](_page_18_Figure_1.jpeg)

![](_page_18_Figure_2.jpeg)

Multiple symbols in a device family

![](_page_19_Picture_10.jpeg)

### **Power and communications**

- Placing devices & equipment connections
	- Use symbols that contain connectors to account for the connections in the electrical model
	- Such as linking an HVAC equipment with electrical specifications to an electrical supply
- Disconnect or isolation switches
	- A point of disconnection is required
	- To coordinate location and space requirements
	- Attach wiring or drawn from the symbol

(See also: Design the Electrical Systems http://help.autodesk.com/view/RVT/2018/ENU/?guid=GUID-C1F0D828-6C41-45DF-A03E-C5B6DC64FA40)

#### Equipment connection with a connector, disconnect switches

![](_page_21_Picture_10.jpeg)

![](_page_22_Picture_0.jpeg)

# **Power and communications**

- Distribution equipment & transformers
	- They require space for accessibility
	- Using accurately sized model components for them allows you to coordinate early on with the architectural model for space requirements
- Switchboards
	- Various components e.g. metering, transformer, and circuit breaker sections
	- Define distribution system & switchboard layout

#### Transformer properties & switchboard layout

![](_page_23_Figure_1.jpeg)

![](_page_24_Figure_0.jpeg)

![](_page_25_Picture_0.jpeg)

# **Power and communications**

### • Electrical distribution panels

- Simply represent the size of the panel by displaying the box, or use a detail component
- Clearance space is an important issue
	- Elements can be added to panel families to represent clearances & check for interferences
- Assign a distribution system to the panels
	- Create circuits for devices & lighting fixtures as well as model the distribution system
- Other electrical equipment can be represented

#### Electrical panel family with clearance elements

![](_page_26_Figure_1.jpeg)

![](_page_27_Figure_0.jpeg)

![](_page_28_Picture_0.jpeg)

# **Power and communications**

### • Fire alarm system

- Create a work-set for it to allow for multiple user access to the model
- Fire alarm construction documents are usually schematic in nature
- Wiring is typically not shown on fire alarm layout plan drawings for the connectivity of the system
- Fire alarm riser diagram is an important information of the project

#### Sample fire alarm plan

![](_page_29_Figure_1.jpeg)

![](_page_30_Figure_0.jpeg)

# **Power and communications**

- Modelling conduit & cable tray
	- Model conduit only when it may present a coordination issue with other building components
	- Can create conduit or cable tray runs that utilize fittings or runs that do not
	- Conduit displays as a single line or showing fittings with bend radius for conduit elbows
	- Conduit and cable tray settings and sizes
	- Placing conduit or cable tray in a model

#### Modelling conduit & cable tray

![](_page_32_Picture_10.jpeg)

## **Circuiting and panels**

- Electrical settings
	- Circuit types: power, data, communications, security, and others
	- Relationship between model elements & the schematic wiring
	- Determine the ability to connect devices & equipment, and also define how wiring & electrical information is displayed
		- Wiring settings, voltage definitions, distribution systems, load calculations

#### Wiring section of electrical settings

#### $-x$ **Electrical Settings** Hidden Line Value Setting General 86 °F **Ambient Temperature** Wiring Θ **Gap of Wiring Crossing**  $0' - 01/32"$ □ Wire Sizes Correction Factor **Hot Wire Tick Mark Short Wire Tick Mark Ground Conductors Ground Wire Tick Mark** Long Wire Tick Mark Wiring Types **Neutral Wire Tick Mark Short Wire Tick Mark** Voltage Definitions Distribution Systems Slanted Line across Tick Marks No Cable Tray Settings ℮ Always **Show Tick Marks**  $\mathbb{R}$ **E**-Rise Drop Single Line Symbology Max Voltage Drop For Branch Circuit Wire Sizing Always - Two Line Symbology Never Max Voltage Drop For Feeder Circuit Wire Sizing Home Runs Size Conduit Settings Ε **E** Rise Drop Single Line Symbology -Two Line Symbology **Size** Load Calculations Panel Schedules OK Cancel Help

# **Circuiting and panels**

- Create circuits & wiring for devices & fixtures
	- To keep track of the loads within the panels\*
	- Circuits are logical connection between elements
		- But they do not require physical connections as the other disciplines do
	- Wires are a schematic, annotative representation of the means to make the connection only
	- Editing wiring (e.g. change the arc & location)
	- Editing circuits (e.g. add or remove elements)

(\*See also: Revit MEP Basic: Creating Electrical System https://www.cad-notes.com/revit-mep-basic-creating-electrical-system/)

![](_page_36_Figure_0.jpeg)

(\*Source: Revit MEP Basic: Creating Electrical System https://www.cad-notes.com/revit-mep-basic-creating-electrical-system/)

#### Edit circuit and wiring

![](_page_37_Figure_1.jpeg)

Wire connected between two fixtures (top); the result of dragging the connection point to another fixture (bottom)

![](_page_38_Figure_1.jpeg)

![](_page_38_Figure_2.jpeg)

# **Circuiting and panels**

- Managing circuits & panels
	- Manage the properties:

![](_page_39_Figure_3.jpeg)

- Circuit properties (e.g. circuit-breaker rating)
- Wire properties (e.g. wire type & number of conductors)
- Panel properties
- Manage the location of circuits within the panels to balance loads & track the total electrical load
- Other panels & circuits (e.g. telephone wiring)
- Panel schedules & templates

#### An example of electrical circuit schedule

![](_page_40_Picture_10.jpeg)

### **Further reading**

![](_page_41_Picture_1.jpeg)

- Bokmiller, D., Whitbread, S. and Hristov, P., 2013. *Mastering Autodesk Revit MEP 2014*, Sybex, Indianapolis, Ind. [TH 6010 .B65 2013 (ebook)]
	- Chapter 12 Lighting
	- Chapter 13 Power and Communications
	- Chapter 14 Circuiting and Panels
- Chang, Lu-Yen, 2017. *Revit MEP Step by Step*, 2018 Metric Edition. (ebook) https://books.google.com.hk/books?id=tndJDwAAQBAJ
	- Chapter 4 Electrical Systems
- Videos: Electrical Engineering
	- http://help.autodesk.com/view/RVT/2018/ENU/?guid=GUID-3C209C9A-51FA-4F9A-8445-D493134DD444
	- Watch these videos to learn how to work with electrical engineering tools to build systems.